#### ПОСТАНОВЛЕНИЕ Правительства РФ от 08.04.2017 N 426 "ОБ УТВЕРЖДЕНИИ ПРАВИЛ ВЕДЕНИЯ ФЕДЕРАЛЬНОГО РЕГИСТРА ЛИЦ, ИНФИЦИРОВАННЫХ ВИРУСОМ ИММУНОДЕФИЦИТА ЧЕЛОВЕКА, И ФЕДЕРАЛЬНОГО РЕГИСТРА ЛИЦ, БОЛЬНЫХ ТУБЕРКУЛЕЗОМ"

Федеральный регистр ВИЧ - порядок внесения данных в регистр в Алтайском крае (приказ МЗ АК от 14.06.2017г. №248 «О ведении Федерального регистра лиц, инфицированных вирусом иммунодефицита человека и Федерального регистра лиц, больных туберкулезом»» и письмом МЗ АК от 04.08.2017г. ПЛУ/262)

# **Внедрение**

## **ФР ВИЧ позволило***:*

- $\mathbf{BMH}$  позволило:<br>Убрать дублирующих пациентов<br>как между регионами России,<br>так и внутри региона<br>(при наличии у пациентов СНИЛС в регистре) как между регионами России, так и внутри региона **ВИЧ ПОЗВОЛИЛО:**<br>Убрать дублирующих пациентов как между регионами России, так и внутри региона (при наличии у пациентов СНИЛС в регистре)
	- Исключить получение АРВ препаратов пациентами одновременно на нескольких территориях (при наличии у пациентов СНИЛС в регистре)
- Внесение в ФР ВИЧ сведений на больных ВИЧинфекцией, состоящих на диспансерном учете
- Распространенность ВИЧ-инфекции в Алтайском крає

Учет направлений на лабораторные исследования иммуноблоты (состоящие и не состоящие **НА Д-ЛИЛИ Д-ЛИЛИ Д-ЛИЛИ СЛЕДОВАНИЯ**<br>ПА Д-ДОВАНИЯ<br>СПЕДОВАНИЯ<br>В Д-ЛИЛИ СЛАНИЕ И<br>СОСТОЯЩИЕ И СОСТОЯЩИЕ

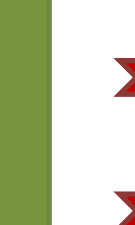

- Получить полную информацию о пациенте при смене региона проживания
- Оперативно получать информацию о нахождении пациента в учреждении ФСИН

Новый пациент : прежде чем добавить пациента в регистр – необходимо удостовериться, что его там нет. Для этого осуществляем поиск пациента (по СНИЛС, затем по фамилии), т.к. пациент м.б. прибывший с другой территории

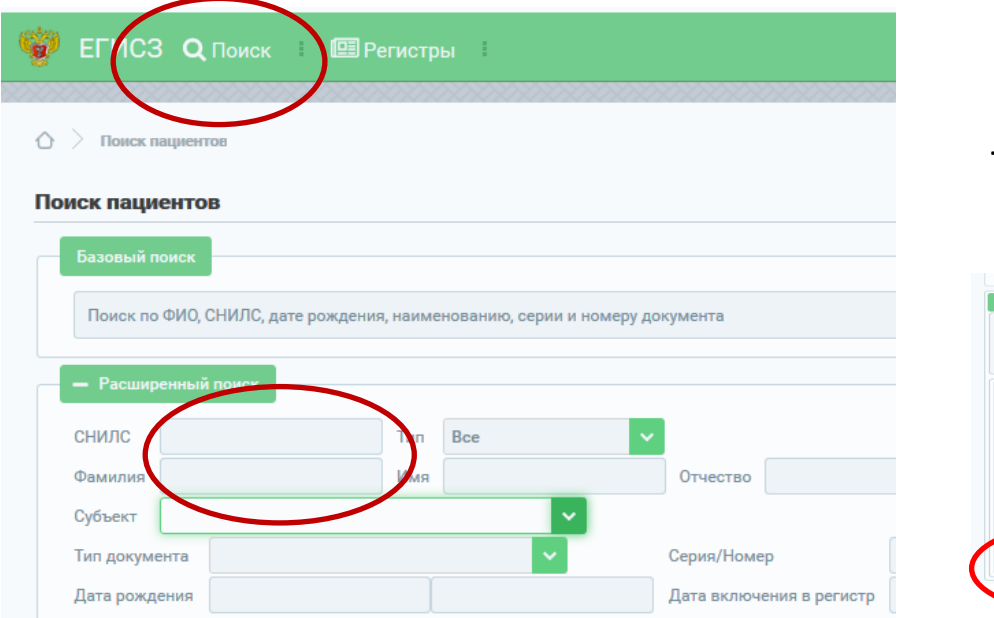

Если он найден на другой территории (ЛПУ)-делаем запрос на перевод

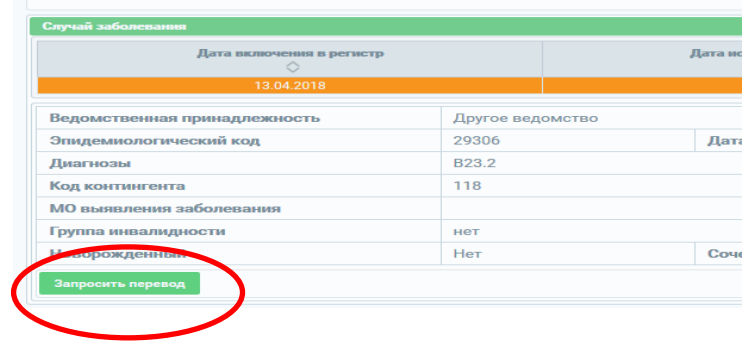

После открепления пациент «переходит» в Ваше ЛПУ.

Если пациент не найден-добавляем его в регистр-по кнопке добавить в регистр и вводим СНИЛС

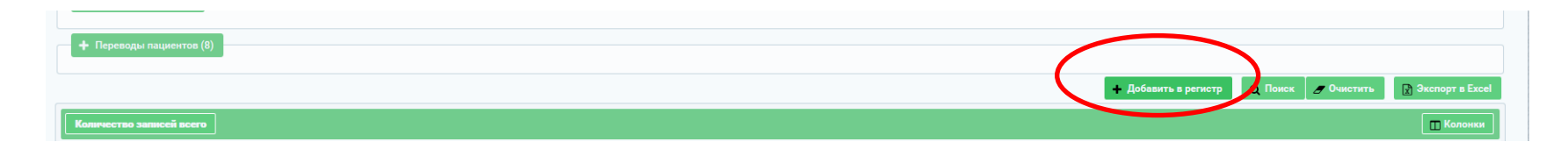

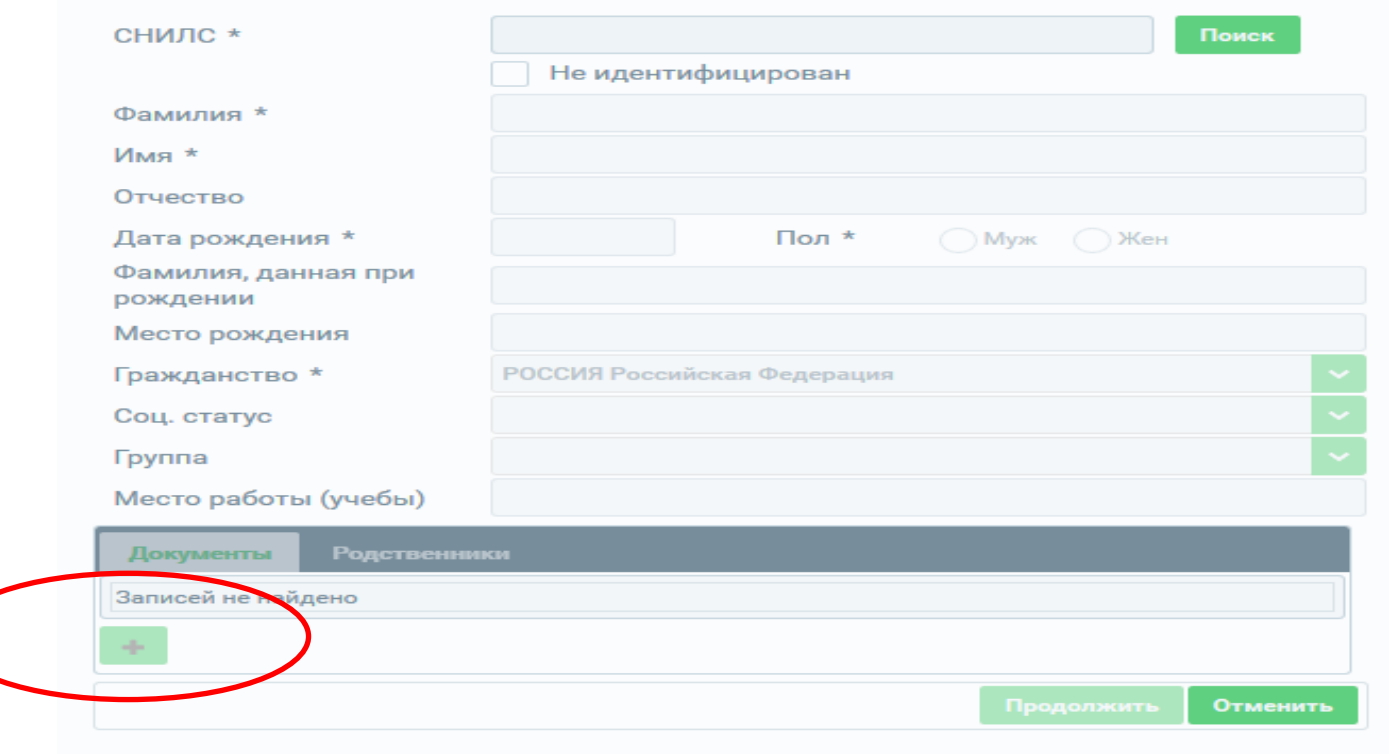

Вводим СНИЛС (если пациент внесен в ФР туберкулеза, то все его данные, которые уже там внесены, заполняются автоматически).

Вводим остальные поля.

В документах вводим паспортные данные (обязательно).

Пациент без документов не считается гражданином России, в этом случае обследуете и лечите его за свой счет.

Далее автоматически открывается окно случай заболевания

Далее автоматически открывается окно случай заболевания

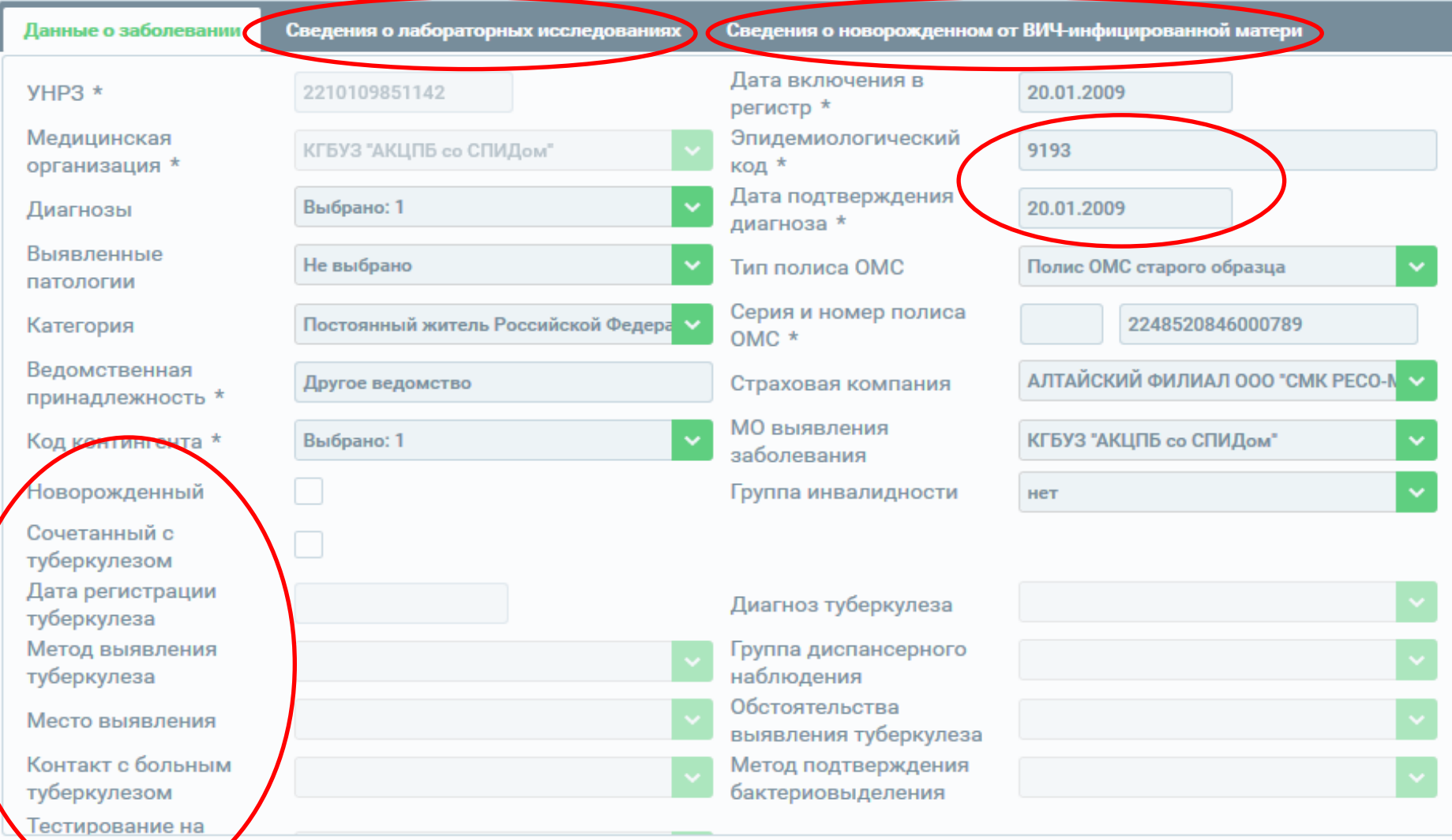

Эпид. номер становиться доступный только после ввода диагноза(не Z21), дата подтверждения диагноза – дата ИБ. Сведения о лабораторных исследованиях - вносятся результаты ИФА и ИБ При наличии туберкулеза вносятся данные о туберкулезе. Вкладка Сведения о новорожденном заполняется на новорожденных.

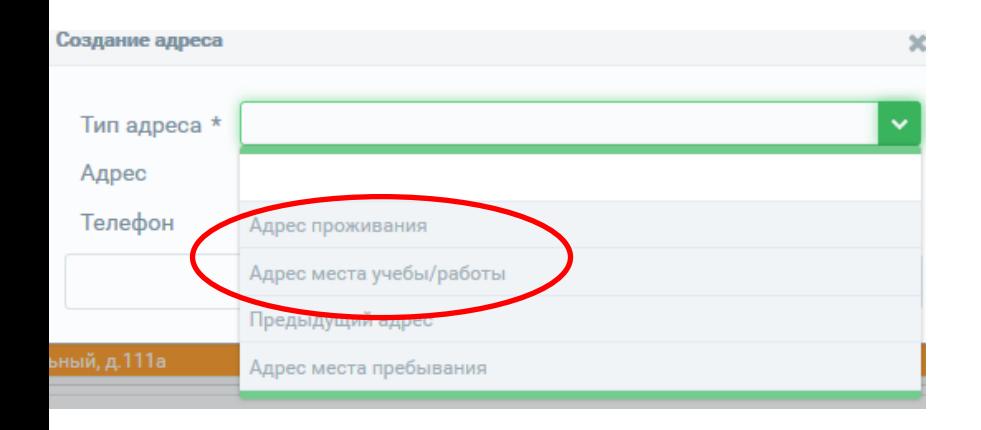

Вводится адрес регистрации, адрес проживания Эпидемиологические сведения

Существует возможность добавления вероятных источников заражения

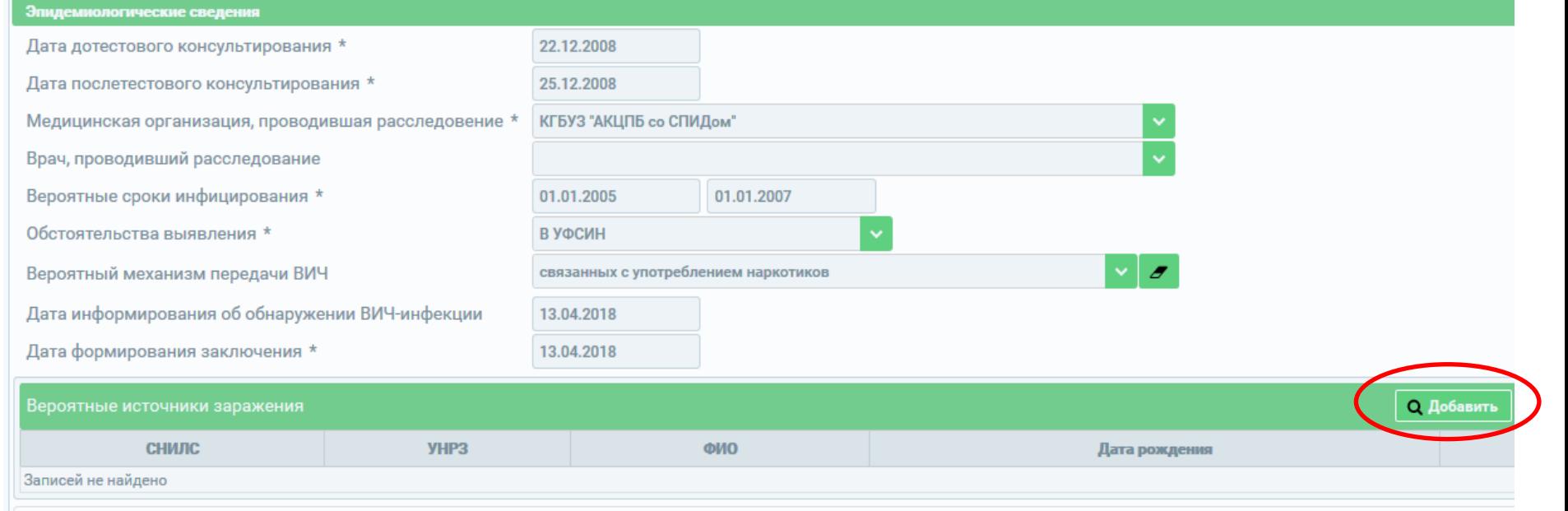

#### Заполняем данные по беременности и рожденных детях, о проведенной химиопрофилактике

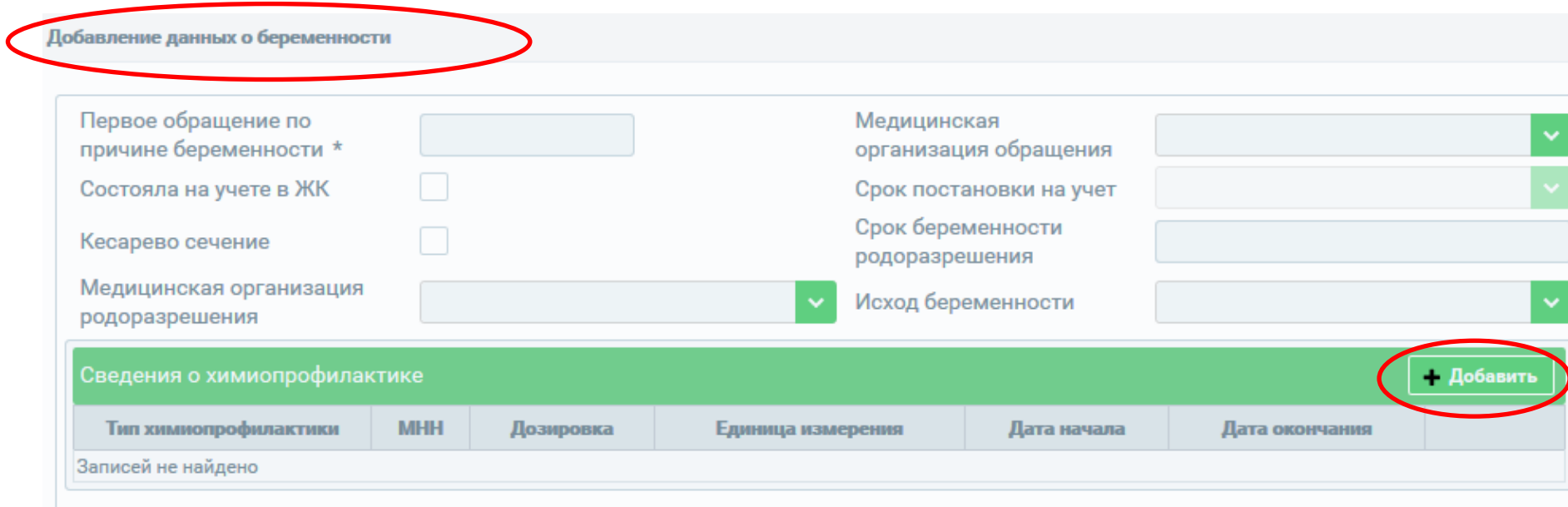

# Диспансерный учет пациентов согласно порядка маршрутизации (приказ МЗ АК от 20.12.2018 №559)

#### Пример заполнения карты диспансерного наблюдения

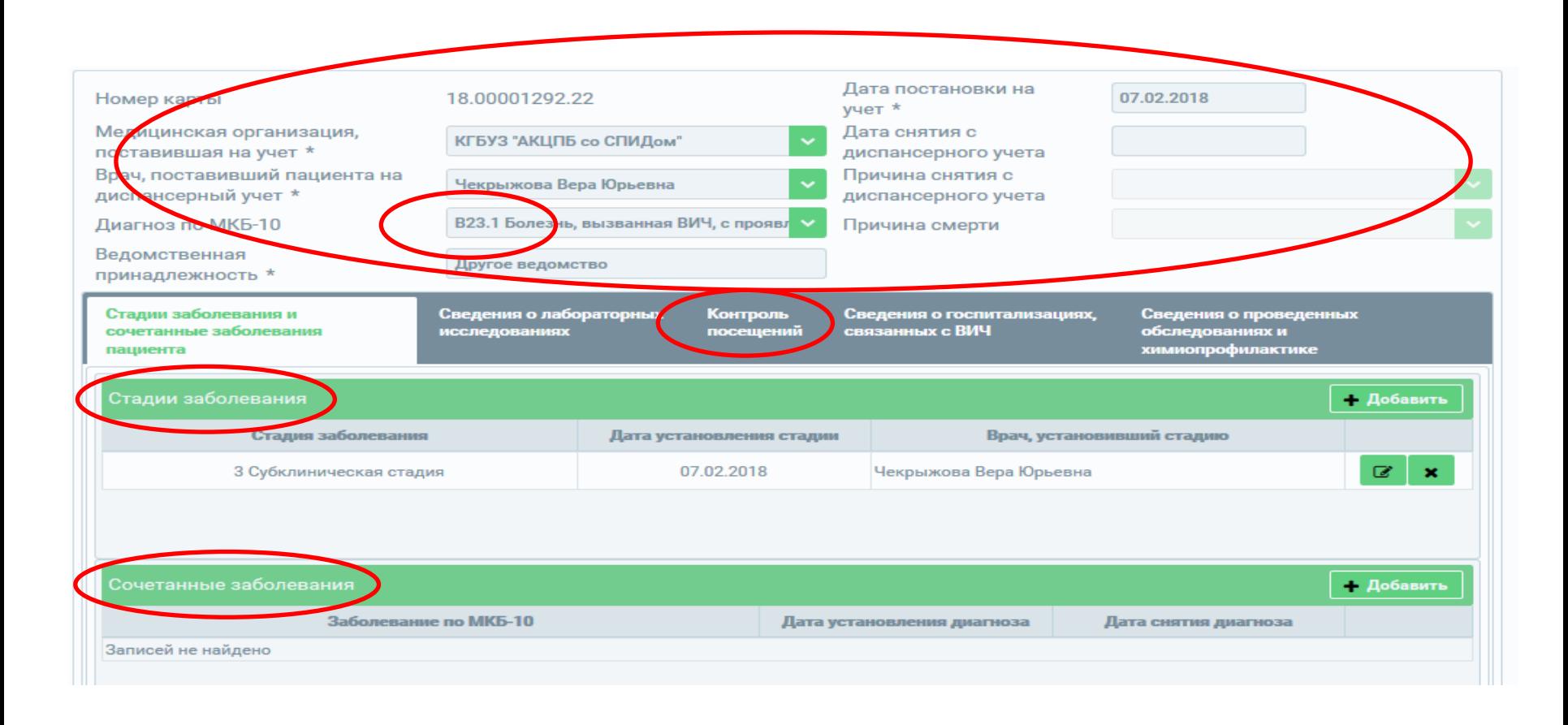

#### Пример заполнения карты диспансерного наблюдения результаты лабораторных исследований (СД4, РНК, гемоглобин) сведения о проведенных обследованиях (флюорография, гепатиты, ИППП, ЦМВ и Диспансерный учет пациентов в ЛПУ по месту жительства

т.д.) и сведения о курсах химиопрофилактики (туберкулез, токсоплазмоз,

пневмоцистная пневмония, атипичный микобактериоз)

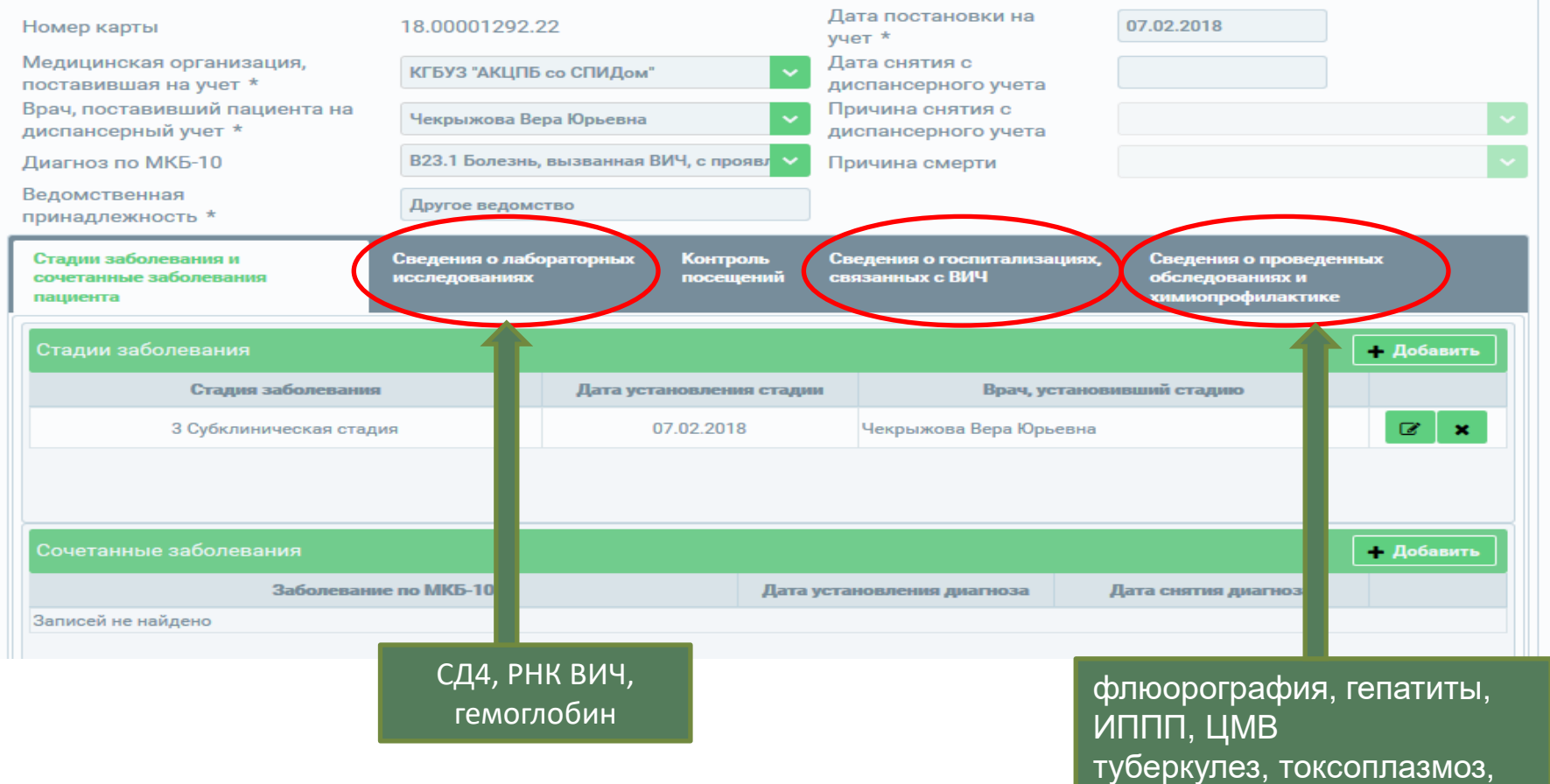

пневмоцистная пневмония

# Диспансерный учет пациентов согласно порядка маршрутизации (приказ МЗ АК от 20.12.2018 №559)

Если пациенту назначена АРВ терапия, то необходимо внести потребность в препаратах (заполнить схему лечения)

Если пациенту терапия назначается в первый раз-необходимо это отметить

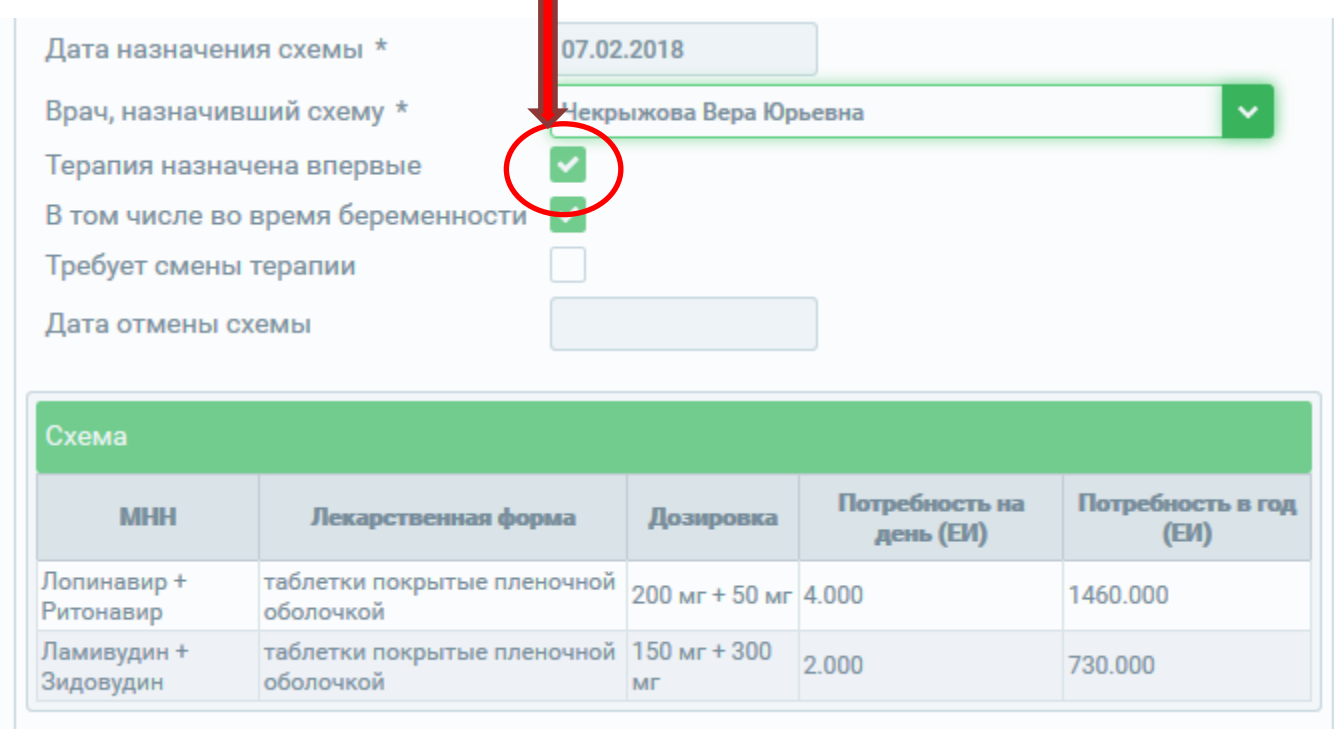

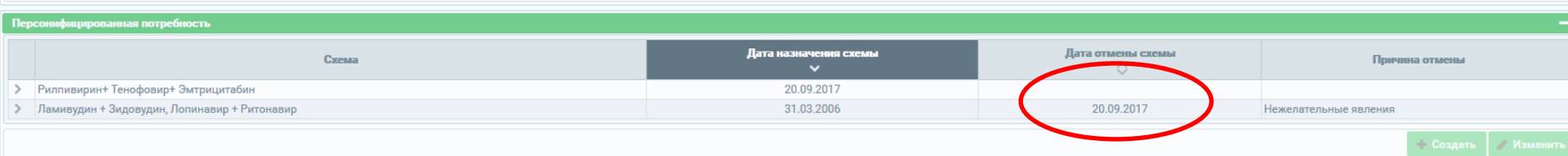

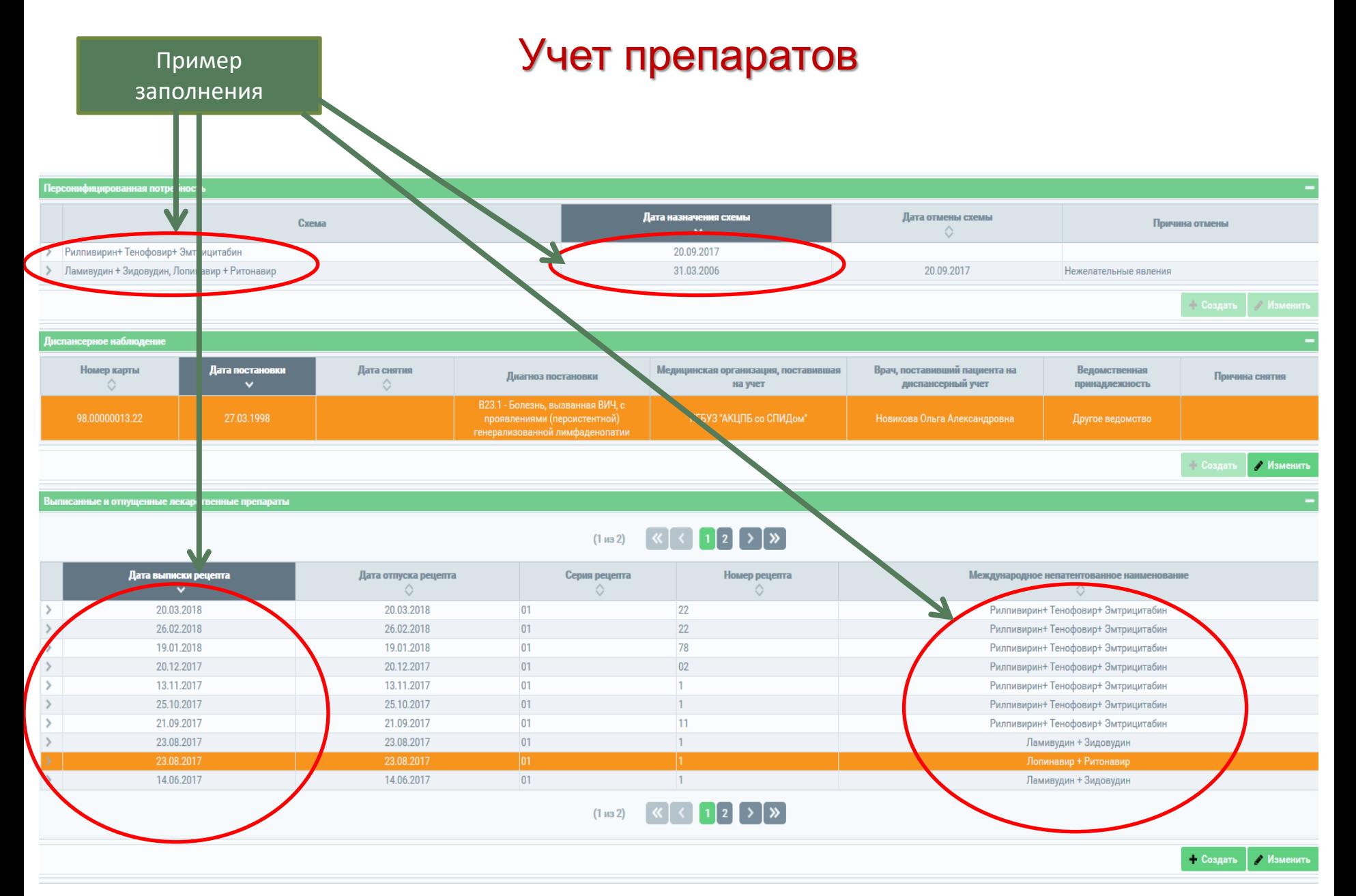

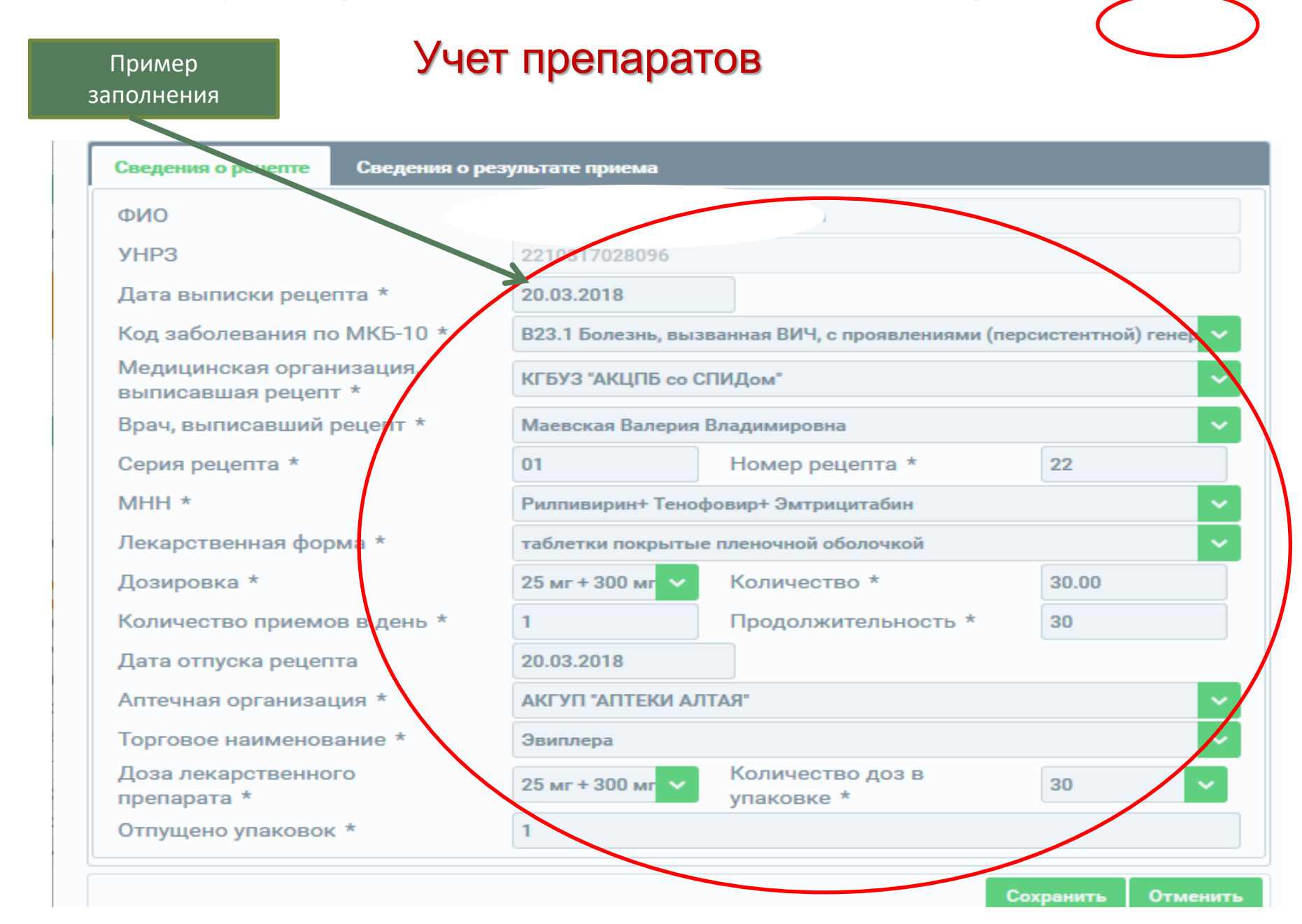

### Учет пациентов в Федеральном регистре ВИЧ

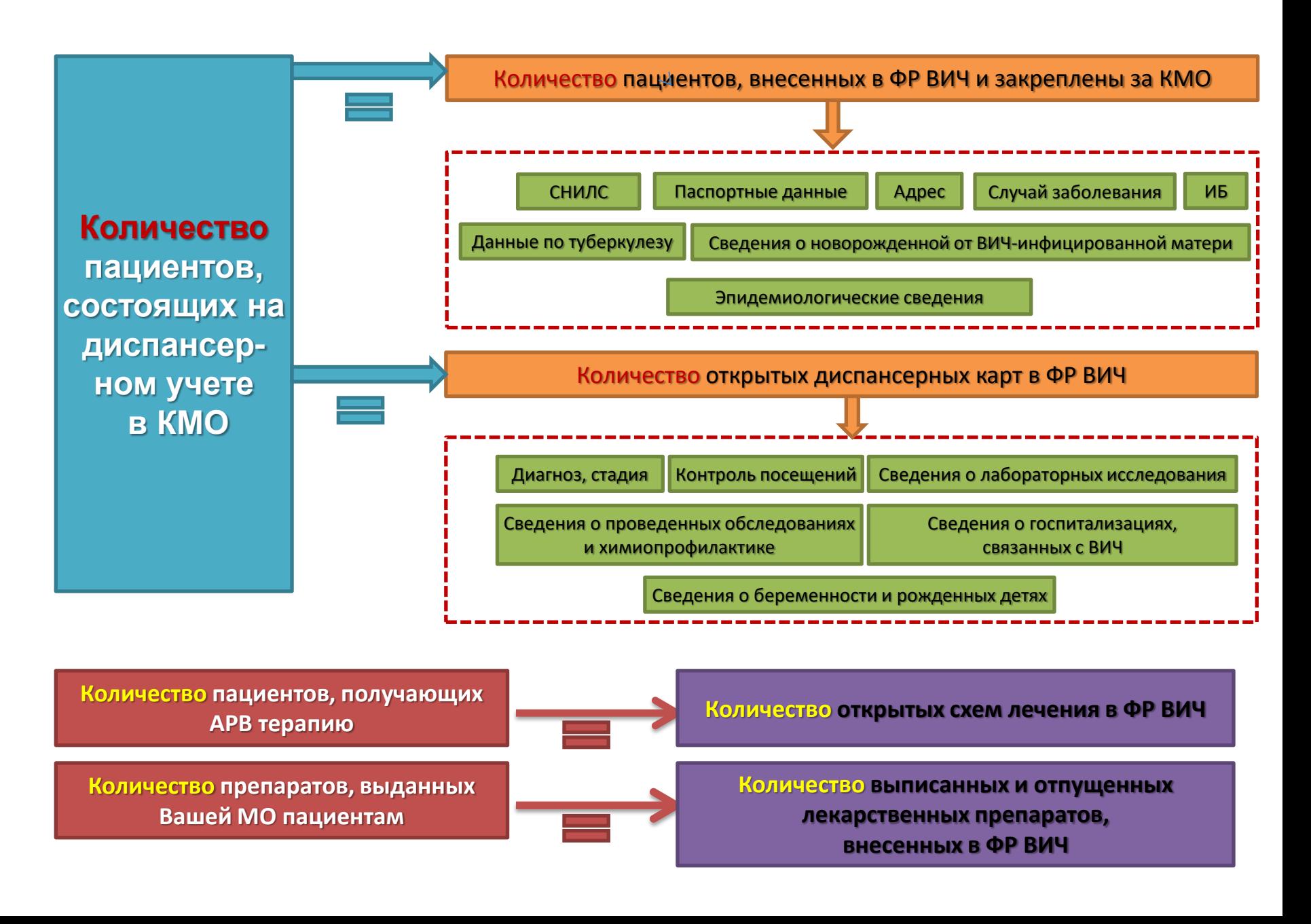

# Учет пациентов в Федеральном регистре ВИЧ

Количество пациентов, состоящих на диспансерном учете в КМО

Количество пациентов, внесенных в ФР ВИЧ и закреплены за КМО

Количество открытых диспансерных карт в ФР ВИЧ

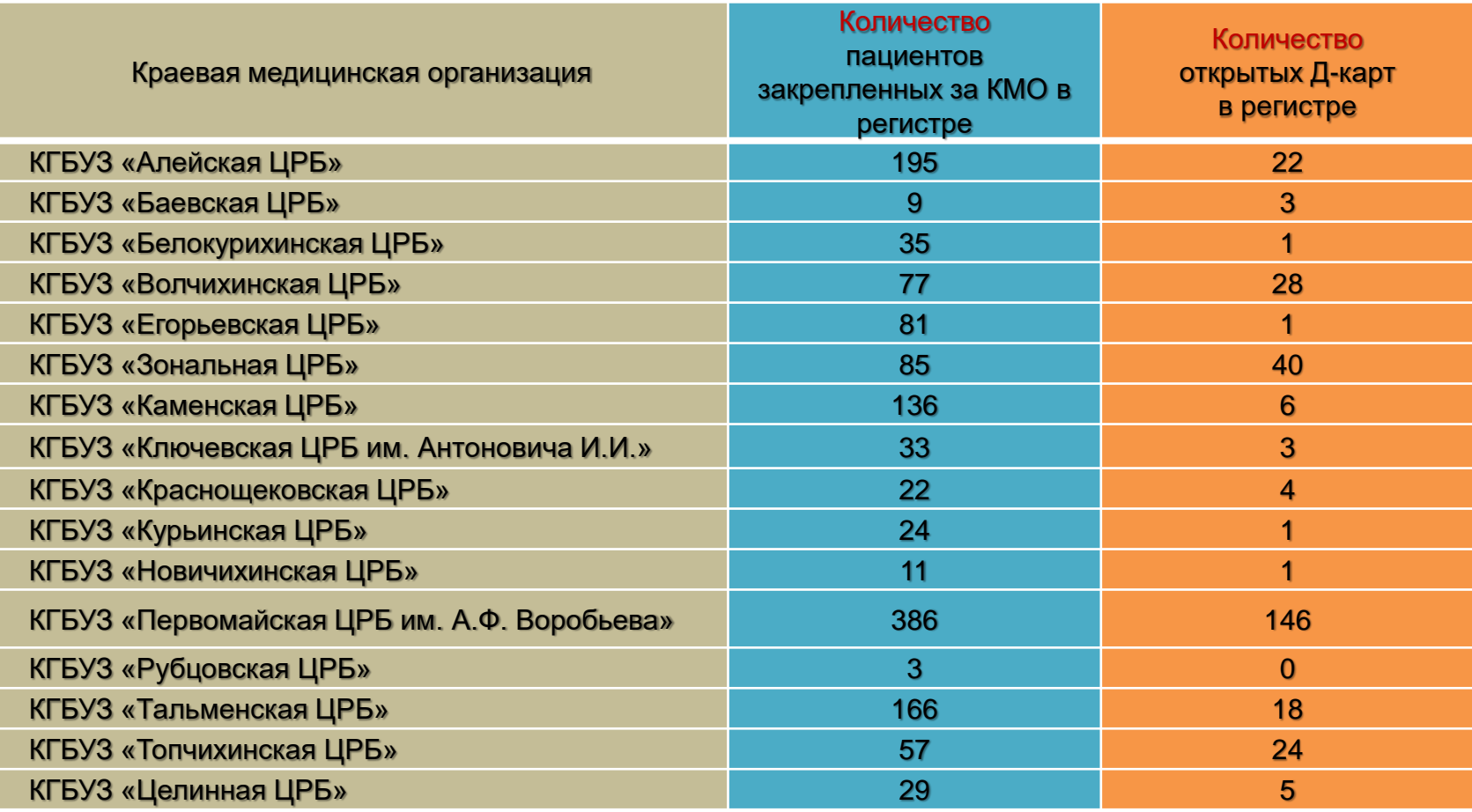

# Учет пациентов в Федеральном регистре ВИЧ

**Количество пациентов, получающих** 

**АРВ терапию Количество открытых схем лечения в ФР ВИЧ**

**Количество препаратов, выданных Вашей МО пациентам**

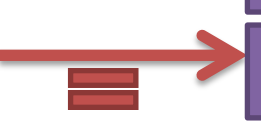

**Количество выписанных и отпущенных лекарственных препаратов, внесенных в ФР ВИЧ**

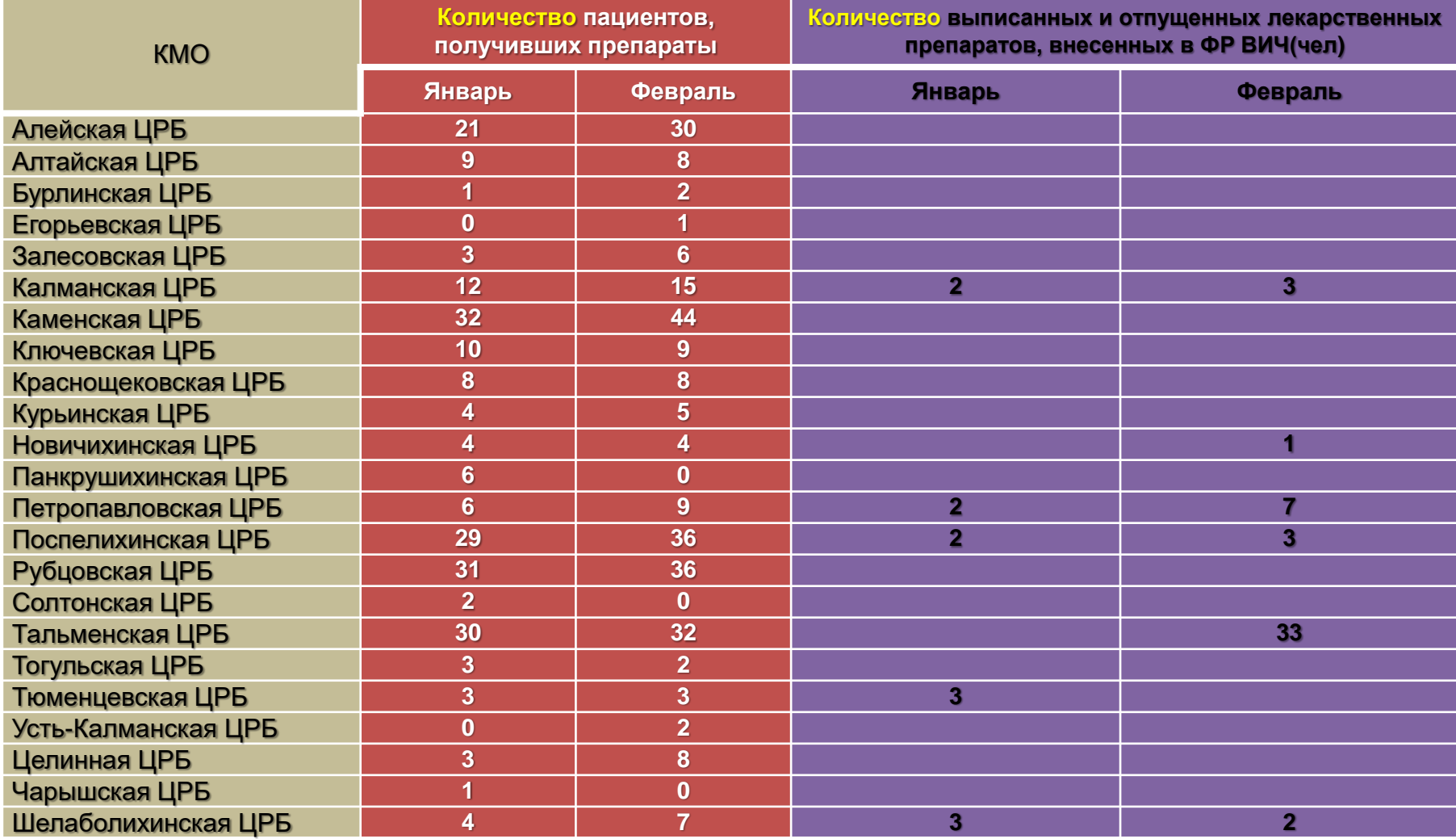